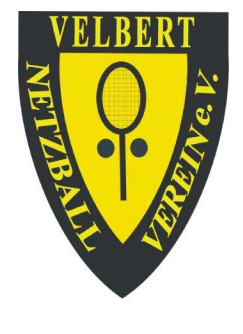

## **Benutzerkonto**

Jedes Mitglied des Netzballvereins hat ein Benutzerkonto, in das man sich mit seinem Benutzernamen und dem Passwort einloggen kann. Es können die persönlichen Daten geändert und weitere Informationen (Buchungen, Mitgliedschaft, Rechnungen) eingesehen werden. Zur Buchung von Hallen-Einzelstunden oder Abonnements muss man sich einloggen. Nicht-Mitglieder, die Hallen-Einzelstunden buchen oder Hallen-Abonnements anfragen, müssen sich zuvor registrieren und erhalten somit ebenfalls ein Benutzerkonto, über das die Buchungen abgerechnet werden.

Sind Sie Mitglied des NBV und kennen Ihren Benutzernamen nicht, dann wenden Sie sich bitte an die Geschäftsstelle. Sind Sie kein Mitglied des NBV und haben noch kein Benutzerkonto, dann registrieren Sie sich zuerst im System. Sie erhalten kurz darauf eine E-Mail, in der Sie den Link, der zum Abschluss der Registrierung führt, anklicken. Danach können Sie mit Ihrem Benutzernamen und Passwort das System benutzen. Für Mitglieder und Nichtmitglieder des NBV gilt grundsätzlich:

## KEINESFALLS MEHRMALS REGISTRIEREN !!

Wenn Sie Ihr Passwort vergessen haben, verfahren Sie bitte unbedingt wie folgt: Sie finden unterhalb des LOGIN-Formulars den Link "Passwort vergessen?". Wenn Sie diesen Link klicken, erhalten Sie eine E-Mail mit einem Link zum Zurücksetzen des Passworts. Sie können dort einfach ein neues Passwort festlegen und müssen dafür das alte Passwort natürlich nicht eingeben. Die E-Mail wird an die E-Mail-Adresse gesendet, die Sie in Ihrem Benutzerkonto eingetragen bzw. bei der Registrierung angegeben haben. Weiter Informationen zur Buchung finden Sie, wenn Sie oben rechts "? Hilfe" anklicken.

Falls Sie Fragen haben oder Hilfe benötigen, erreichen Sie die NBV-Geschäftsstelle zu den Öffnungszeiten unter Tel. 02051-63381.

Netzballverein e. V. 1898 Velbert

Der Vorstand